# MOODLE platforma elearningowa

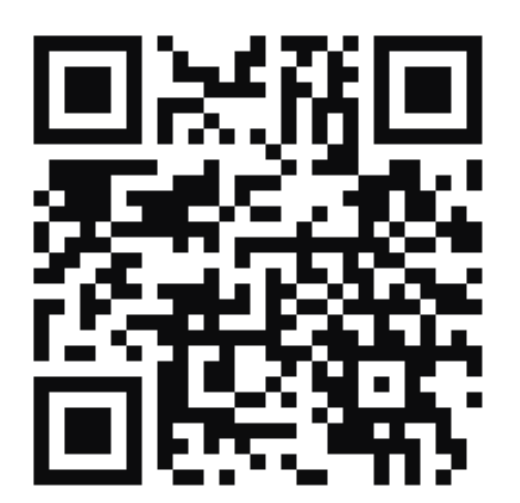

Podstawy 1

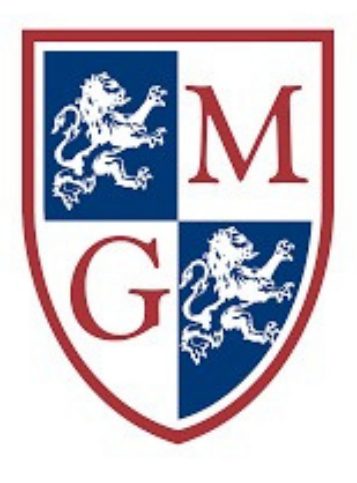

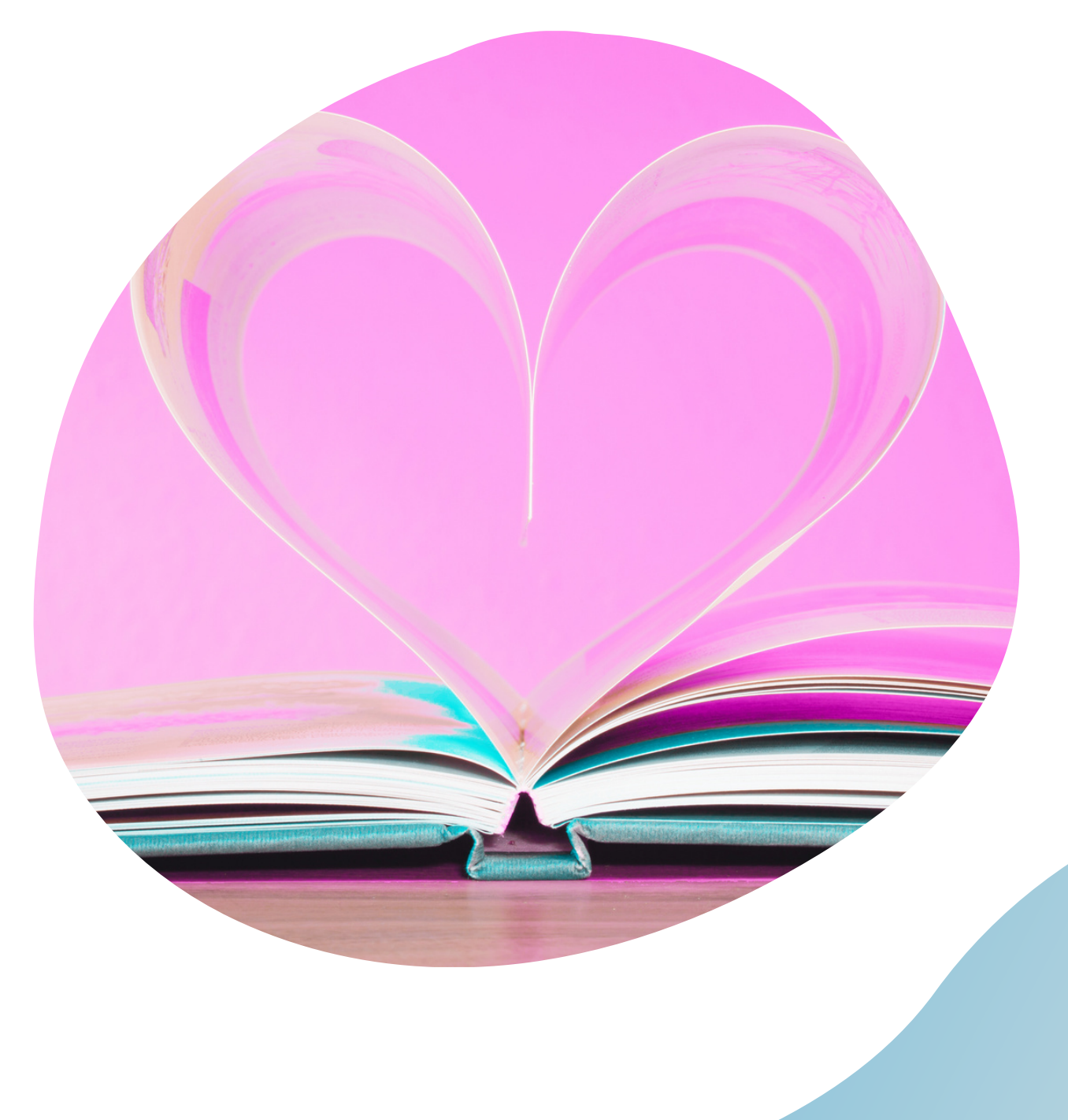

#### *Jak znajdę [Moodle](https://wsiiz.pl/dla-studenta/wsparcie/biblioteka-wsiiz) [W](https://wsiiz.pl/dla-studenta/wsparcie/biblioteka-wsiiz)SIiZ [Warszawa?](https://wsiiz.pl/dla-studenta/wsparcie/biblioteka-wsiiz)* https://moodle.wsiiz.pl/ <https://wsiiz.pl/wykladowcy-alias/platforma-moodle>  $\times$   $\blacksquare$  $\odot$ Q wsiiz **[4] Grafika**  $\odot$  Mapy 图 Wiadomości Q Wszystko **Fl** Wideo : Wiecei Narzedzia logowanieOkoło 476 000 wyników (0,43 s) Strona główna AzPolski (pl) WYŻSZĄ SZKOŁA<br>INŻYNIERII I ZDROWIA Wyższa Szkoła Inżynierii i Zdrowia w Warszawie https://wsiiz.pl Wyższa Szkoła Inżynierii i Zdrowia w Warsz Studiuj w Wyższej Szkole Inżynierii i Zdrowia w Warszawie. do nas +48 22 562 35 00. EMAIL. Napisz do nas rekrutacja@ **CHEMIA CHEMIA TECHNOLOGIA** Platforma e-learningowa WSIiZ +9 **KOSMETOLOGIA** OGÓLNA **KOSMETYCZNA KOSMETYKU** Dostepne kursy ; Obraz kursu Kosmetologia eslegnacyjna **Wirtualny Dziekanat DIETETYKA DIETETYKA** Witamy w Wirtualnym Dziekanacie. Serwis to uła k Pańs Oferta edukacyjna **INZYNIERIA OCHRONY CHEMIA** ... WSIIZ. Kontakt. Biuro Collegium Studiów Podyplomowyo **KOSMETOLOGIA PIELEGNIARSTWO ZDROWIA ŻYWNOŚCI PROMOCJA Biuro Spraw Studenckich**

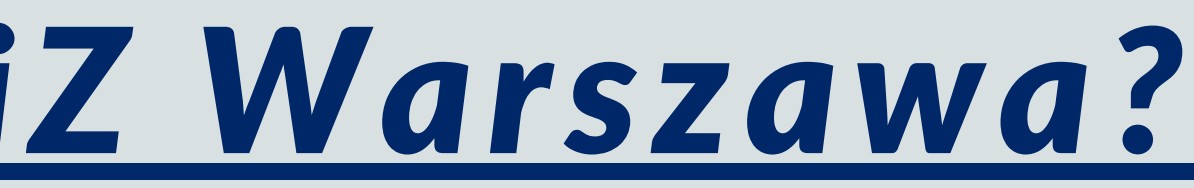

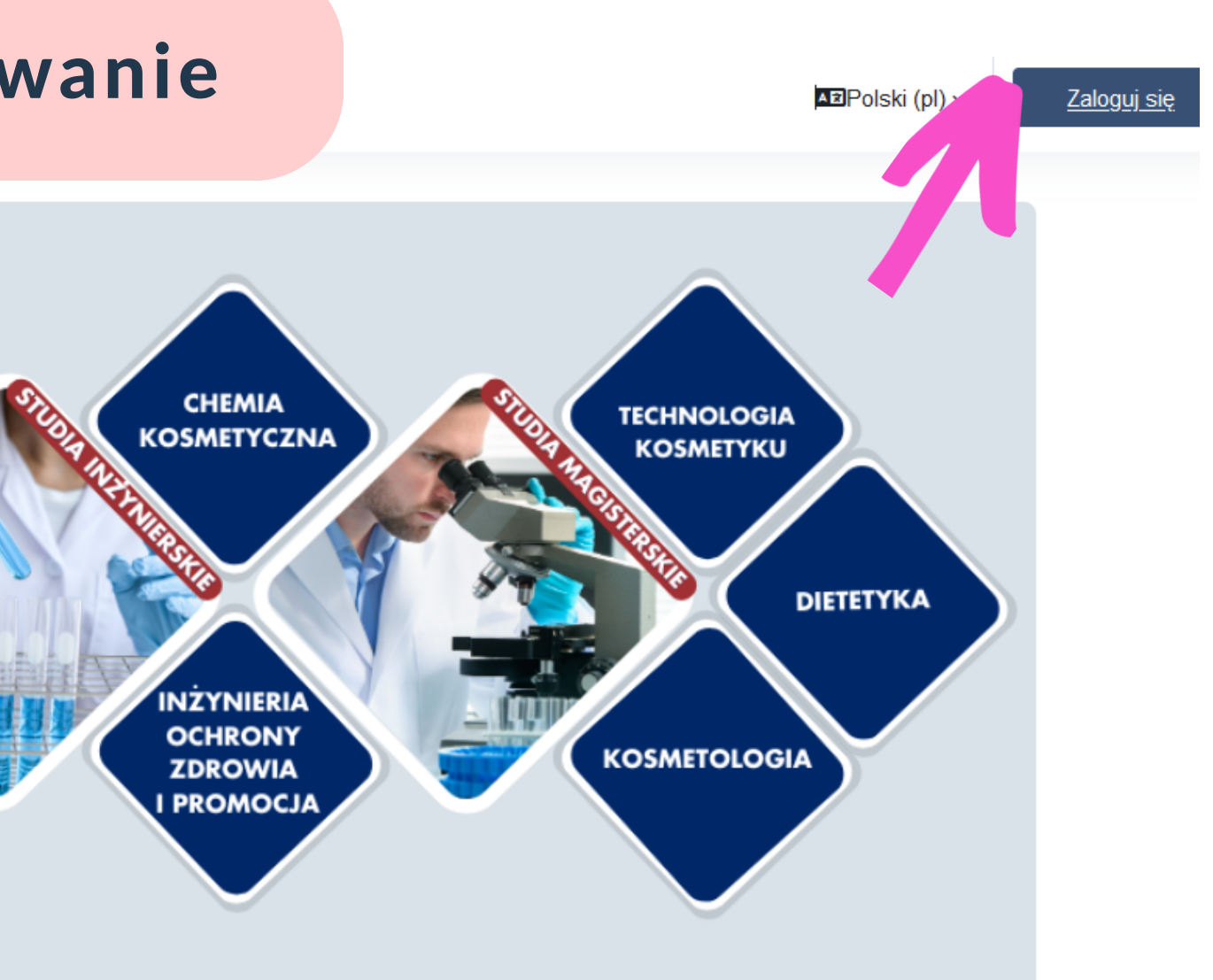

# *[Jak](https://wsiiz.pl/dla-studenta/wsparcie/biblioteka-wsiiz/informacje-ogolne) edytować kurs?*

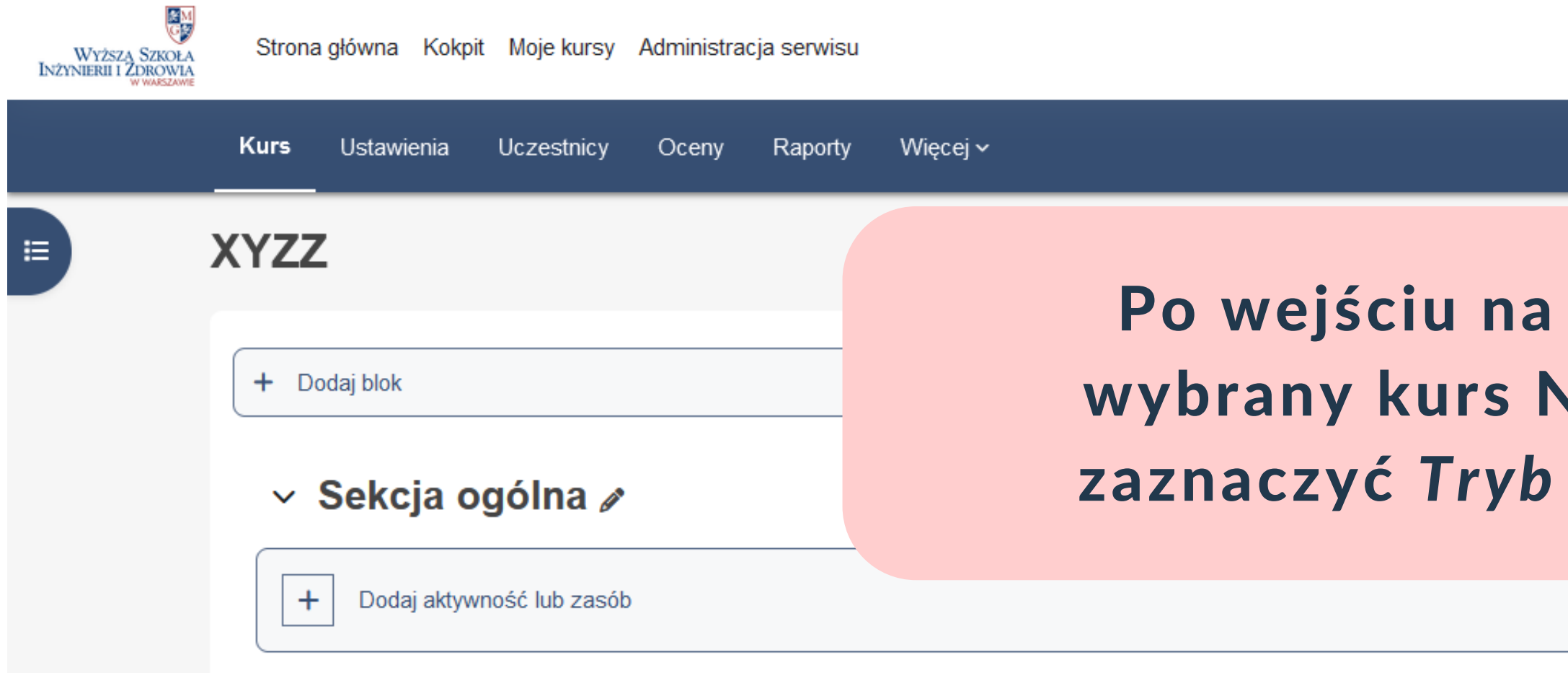

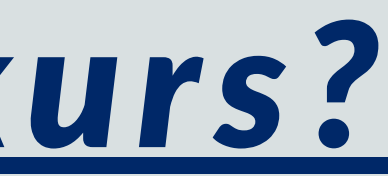

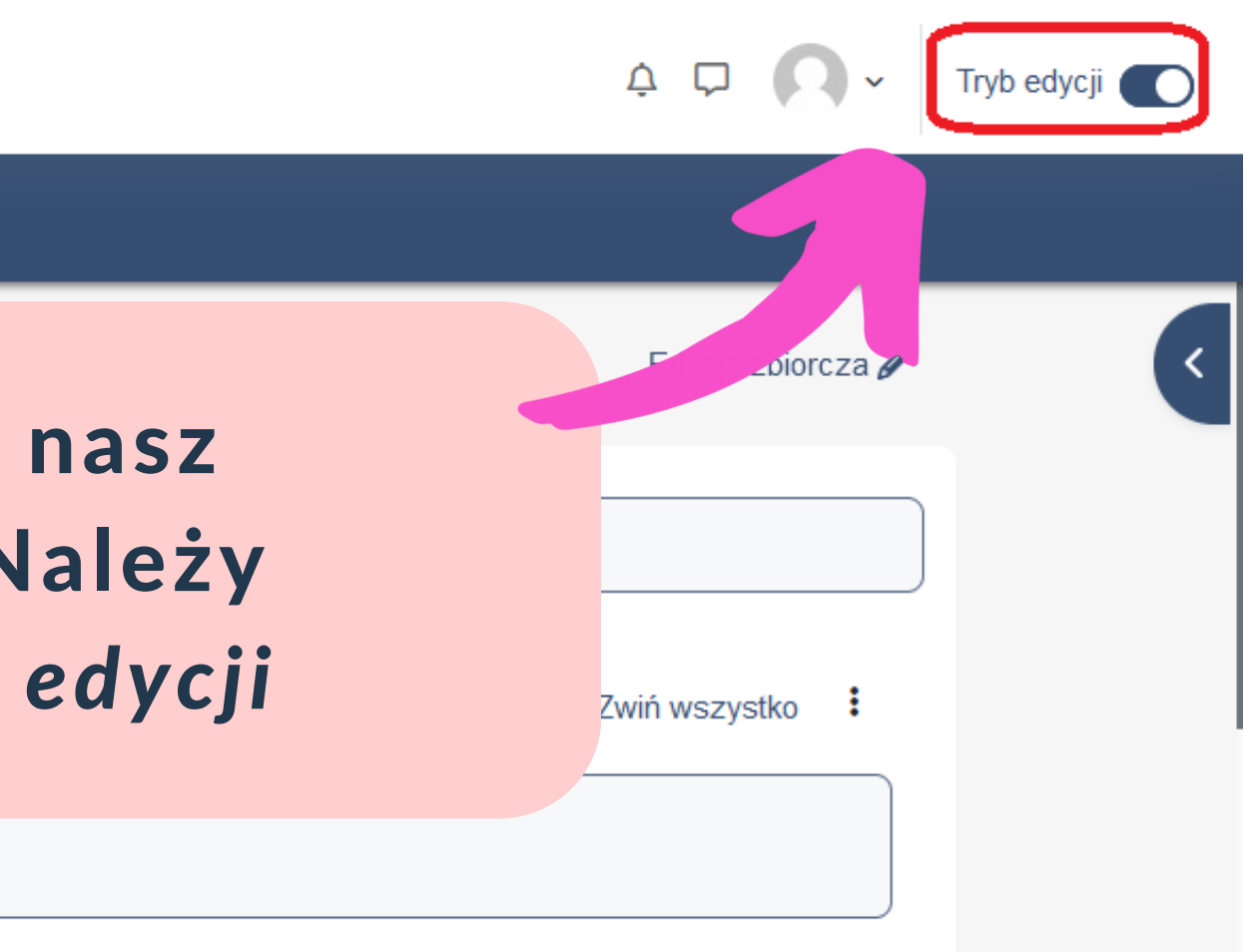

#### *[Moodle](https://wsiiz.pl/dla-studenta/wsparcie/biblioteka-wsiiz/publikacje-tradycyjne) - edycja istniejącego kursu*

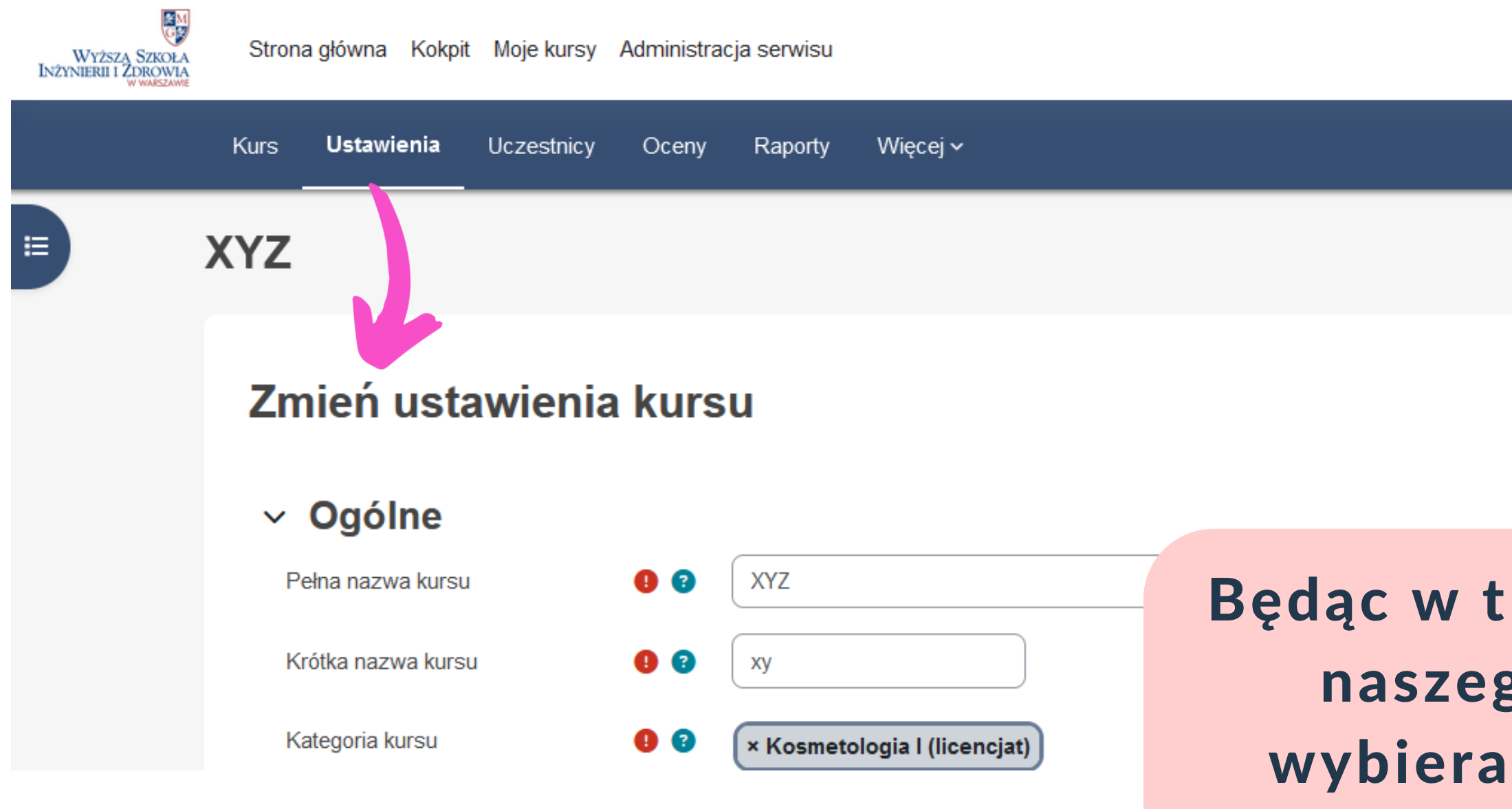

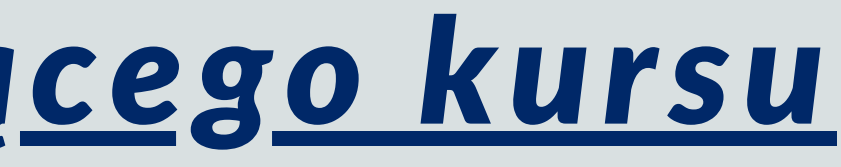

 $\begin{matrix}\Delta & \Box\end{matrix}$ Tryb edycji O

Ro

#### Będąc w trybie edycji naszego kursu wybieramy opcję: *Ustawienia*

### *[Moodle](https://wsiiz.pl/dla-studenta/wsparcie/biblioteka-wsiiz/publikacje-tradycyjne) - wybrane (najbardziej przydatne) funkcje*

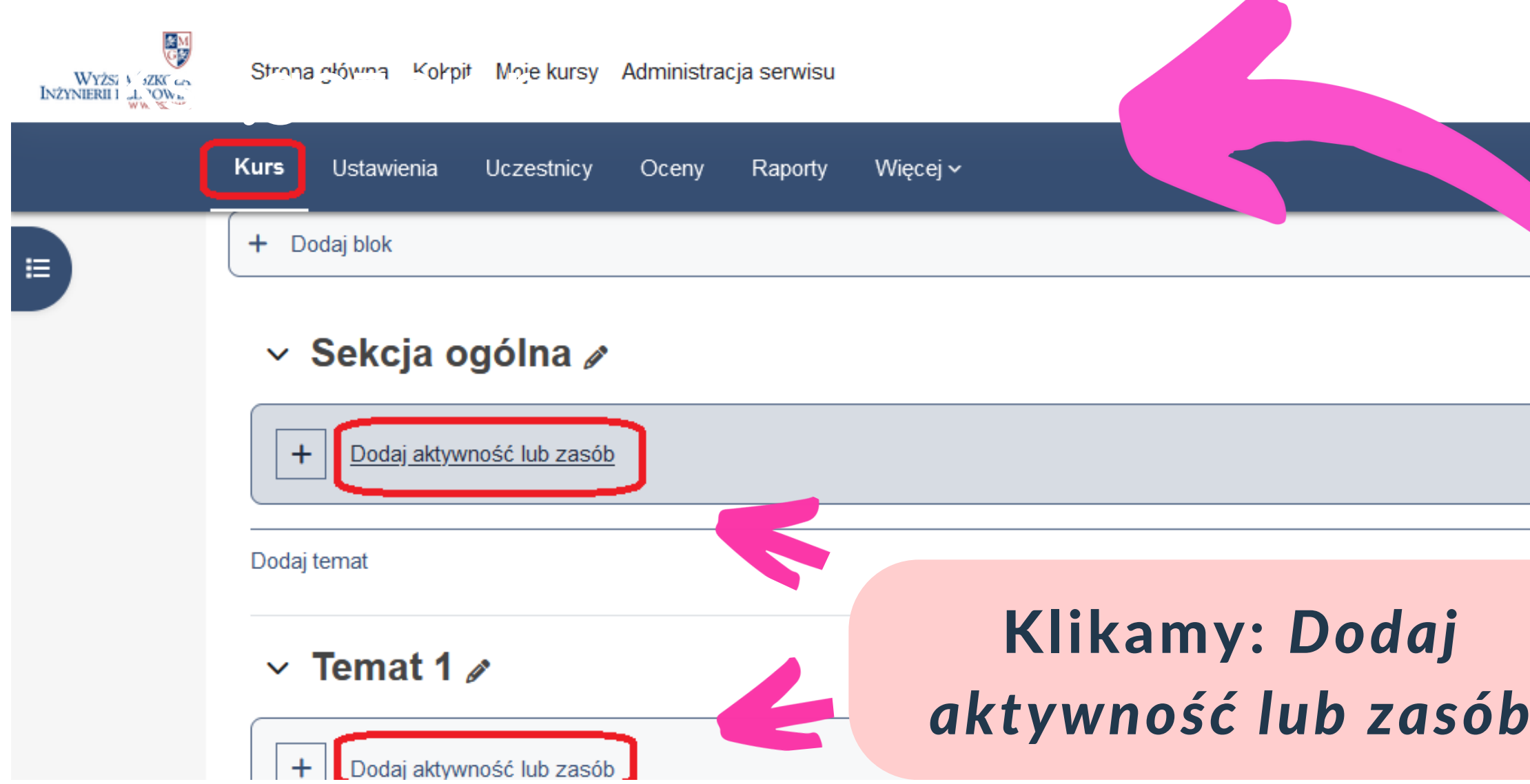

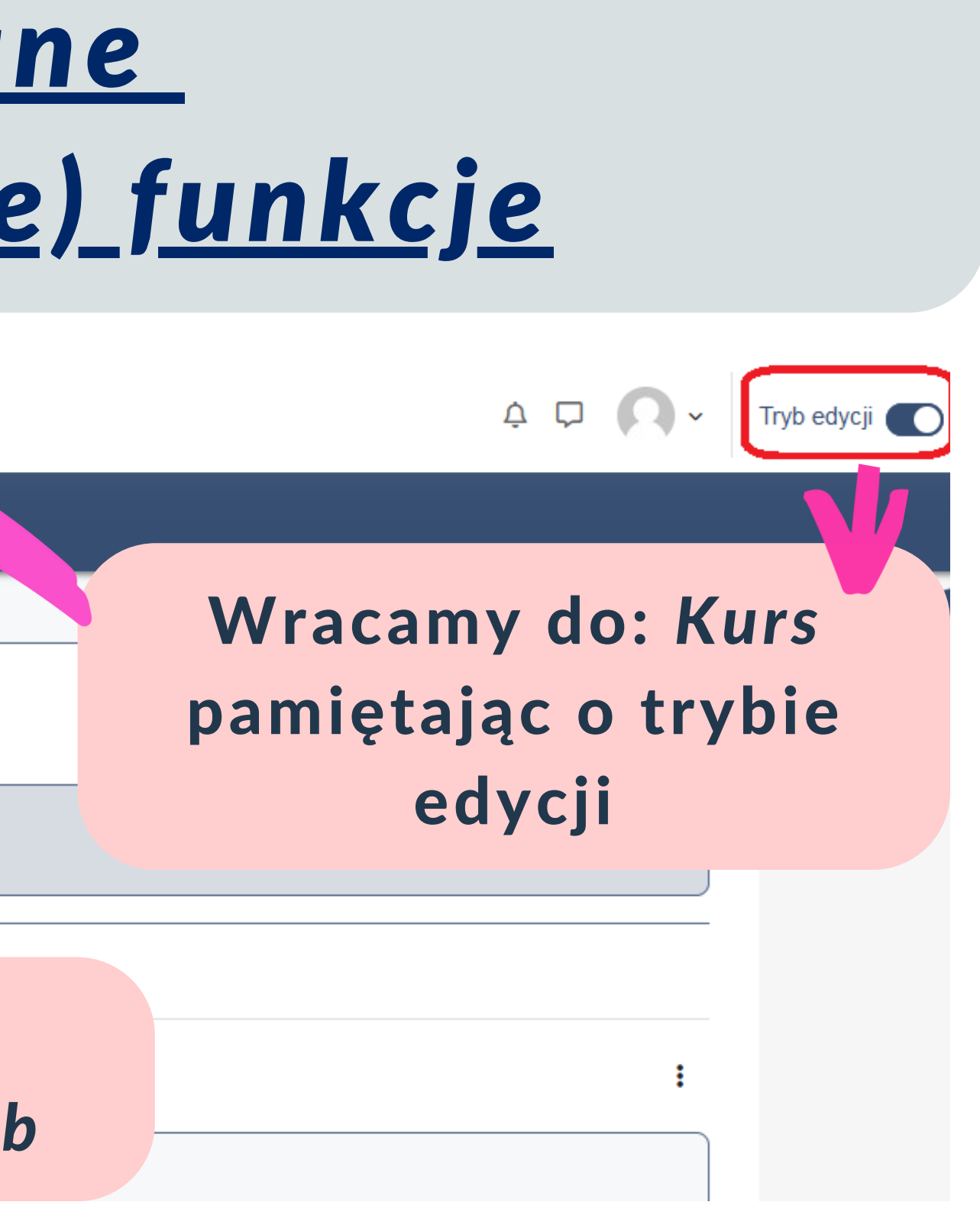

W sekcji *Aktywności* znajdziemy zadania wymagające zaangażowania studenta

#### *[Moodle](https://wsiiz.pl/dla-studenta/wsparcie/biblioteka-wsiiz/publikacje-tradycyjne) - Dodaj aktywność lub zasób*

×.

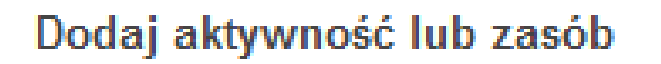

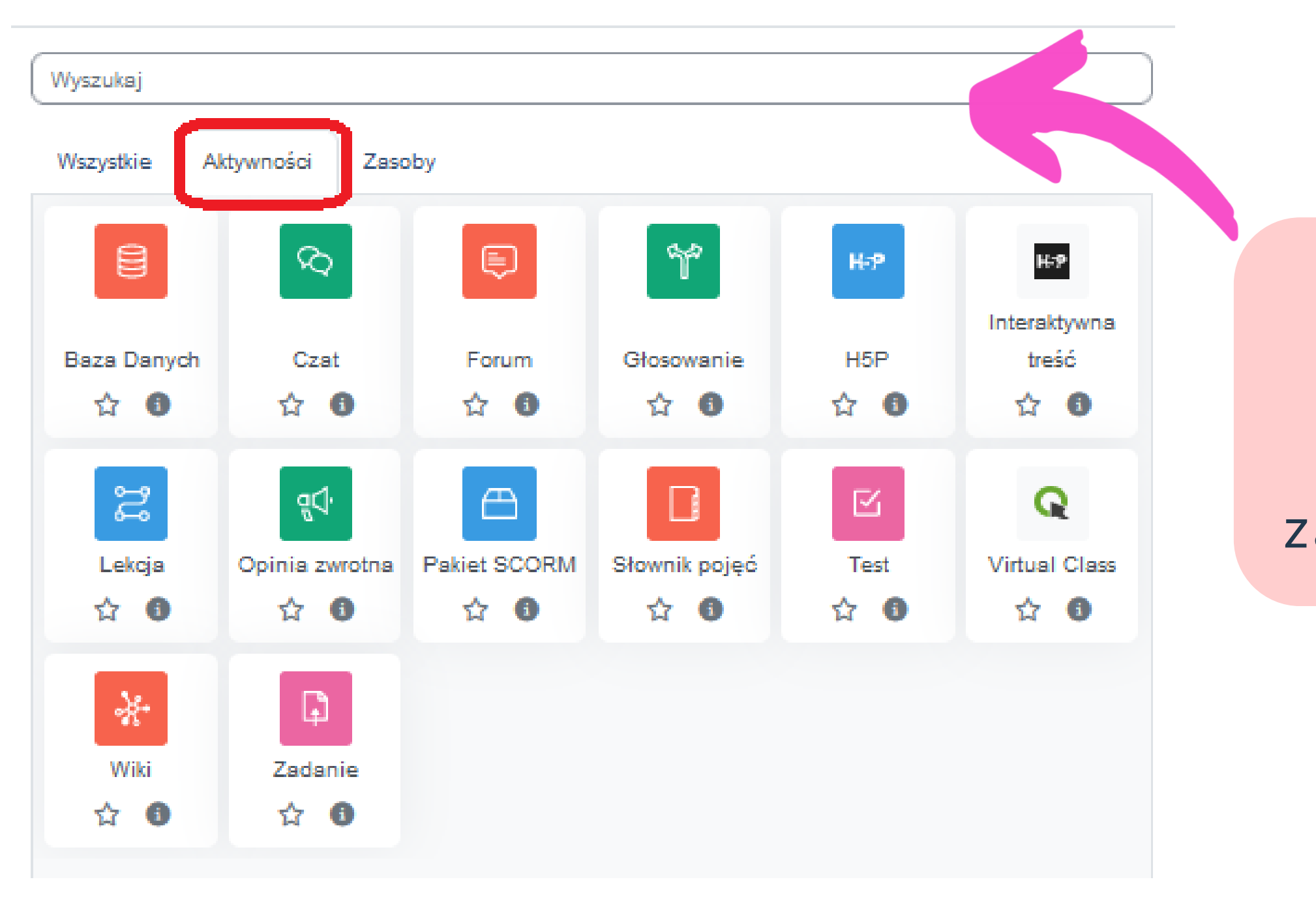

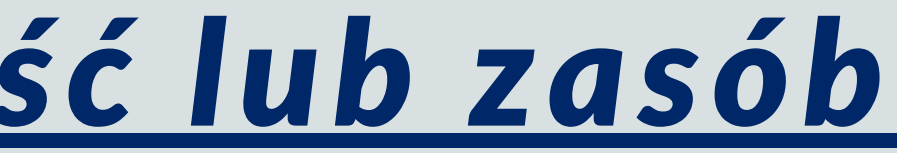

#### *[Moodle](https://wsiiz.pl/dla-studenta/wsparcie/biblioteka-wsiiz/publikacje-tradycyjne) - Dodaj aktywność lub zasób*

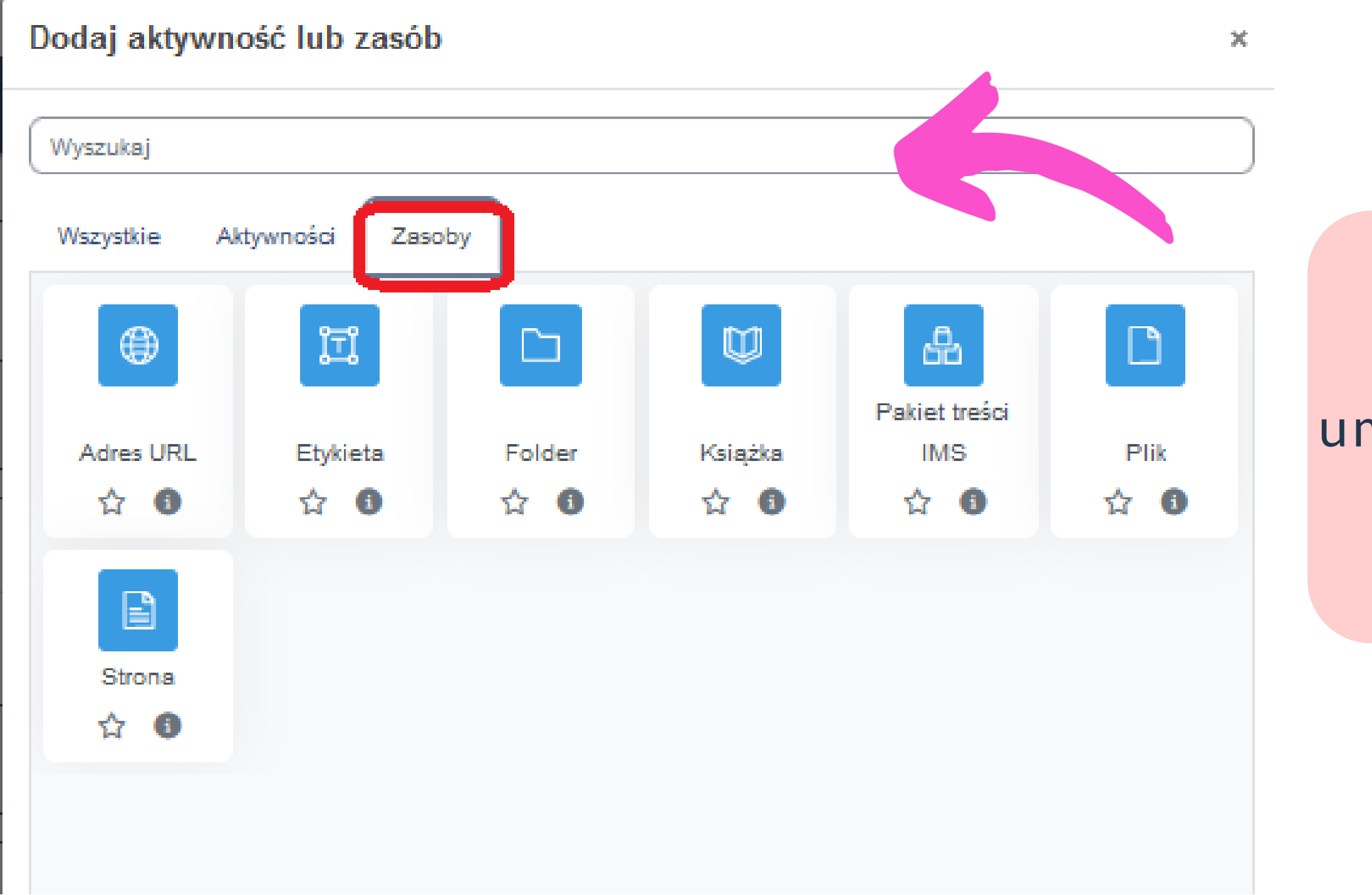

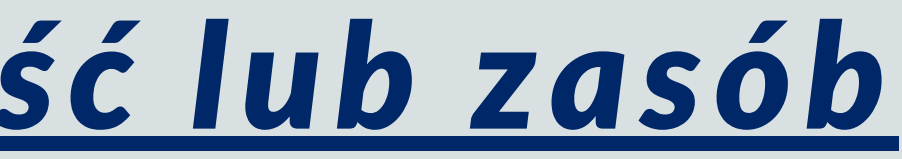

W sekcji *Zasoby* znajdziemy funkcje umożliwiające dodawanie wyselekcjonowanych treści do nauki

#### *[Moodle](https://wsiiz.pl/dla-studenta/wsparcie/biblioteka-wsiiz/publikacje-tradycyjne) - wybrane*

## *(najbardziej przydatne) podstawowe funkcje*

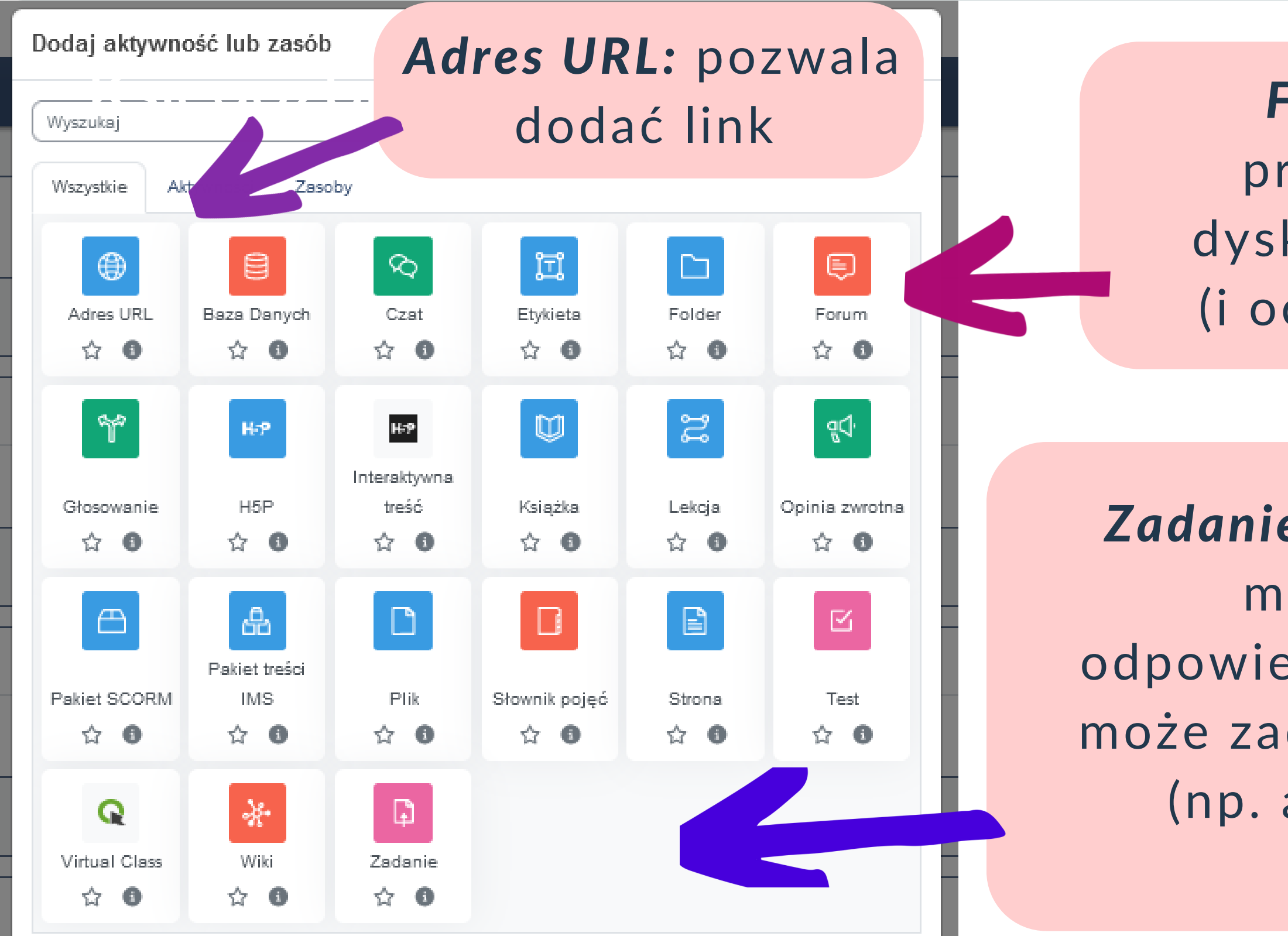

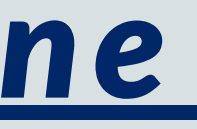

*Forum*: miejsce przeznaczone do dyskusji, dodawania (i oceniania) postów

*Zadanie*: wymaga reakcji studenta, można zlecić przesłanie odpowiedzi/lub/i pliku; wykładowca może zadanie ocenić oraz dodać plik (np. audio lub z poprawionym zadaniem)

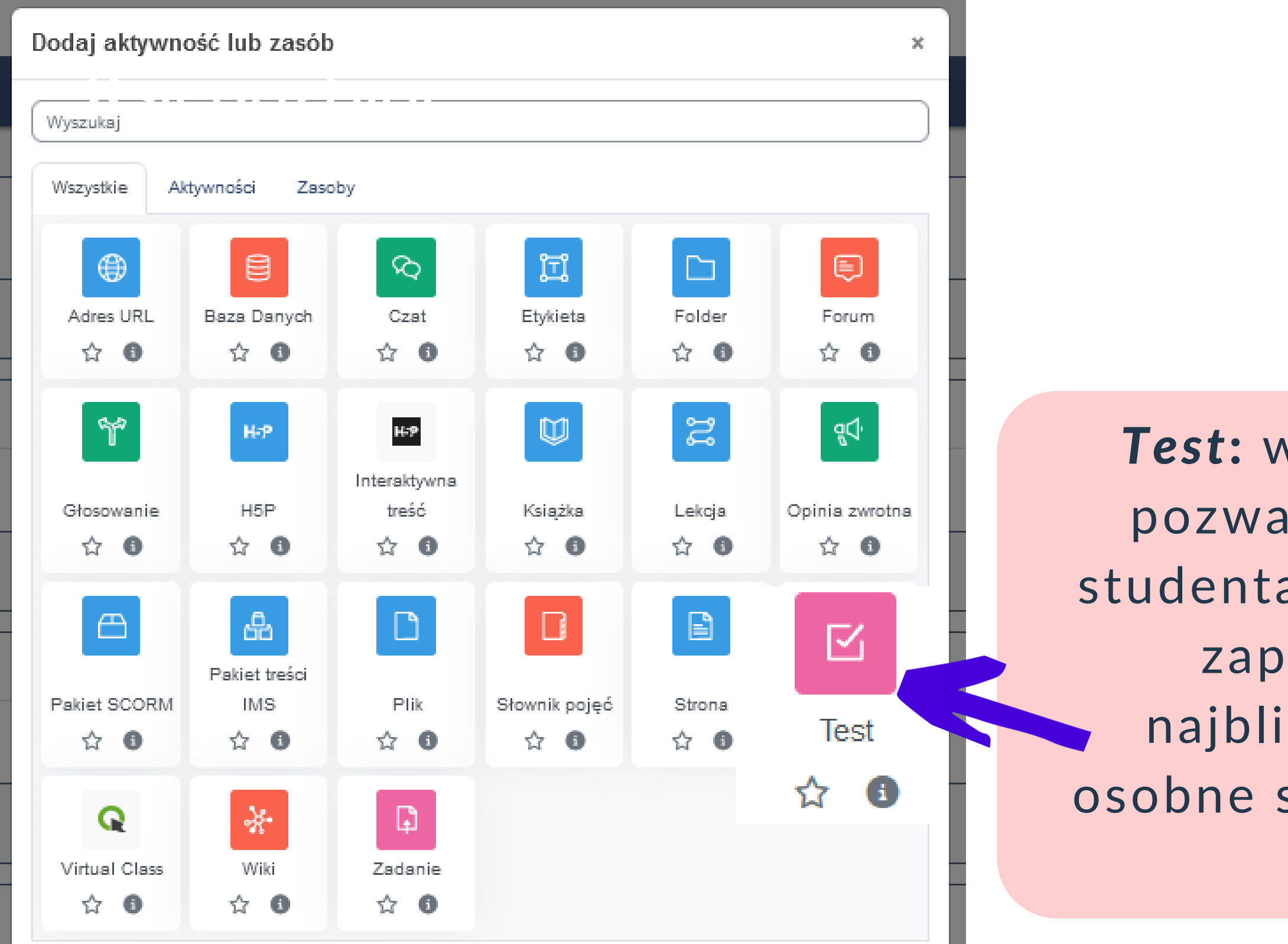

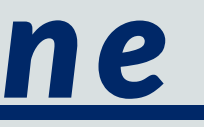

#### *[Moodle](https://wsiiz.pl/dla-studenta/wsparcie/biblioteka-wsiiz/publikacje-tradycyjne) - wybrane*

### *(najbardziej przydatne) podstawowe funkcje*

*Test*: wymaga reakcji studenta, pozwala zweryfikować wiedzę studenta ustawiając różne rodzaje zapytań i odpowiedzi. W najbliższym czasie pojawi się osobne szkolenie z zakresu fukncji *TEST*

*Virtual Class*: pozwala zorganizować spotkanie online w Click Meeting bezpośrednio z Moodle

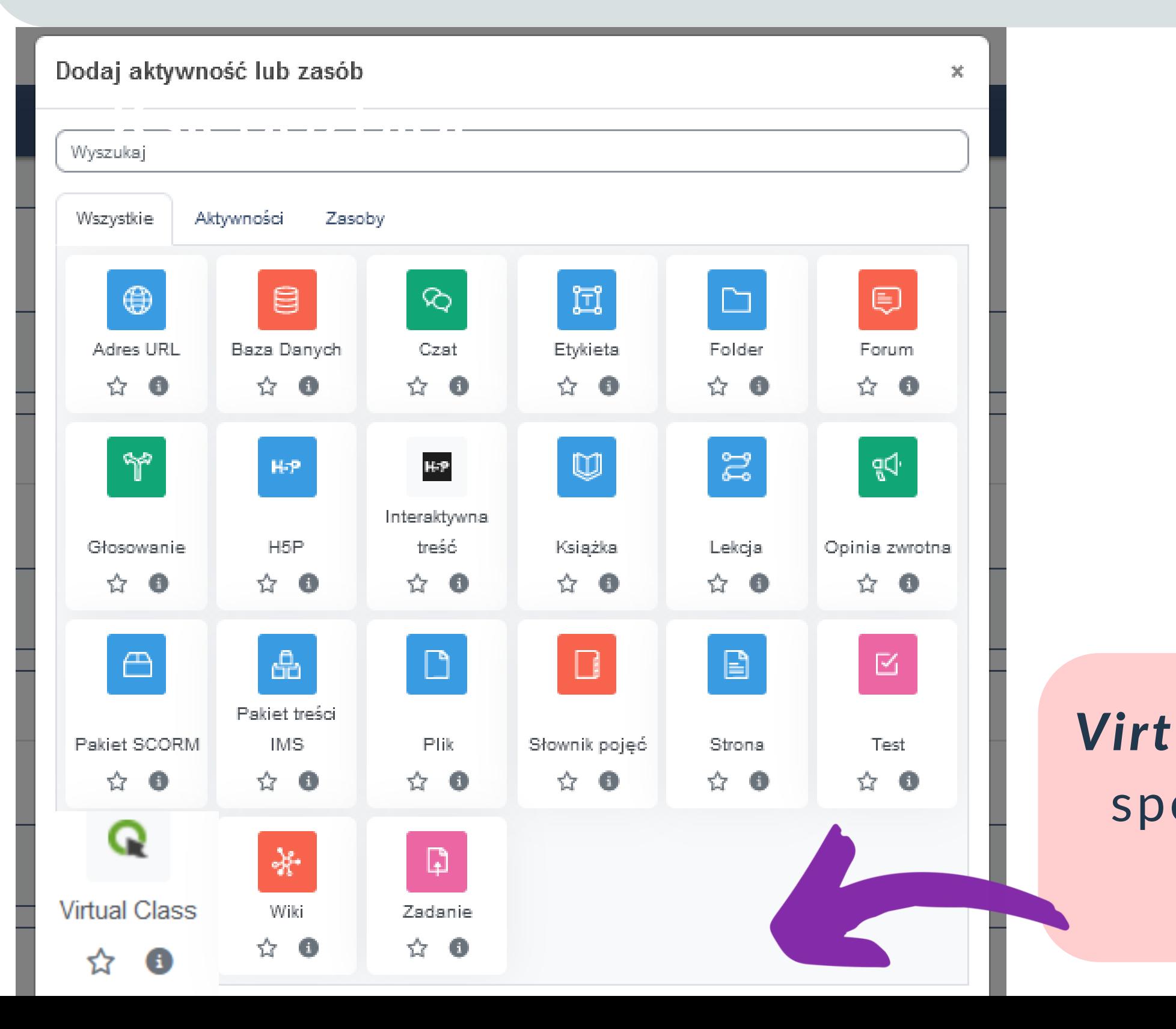

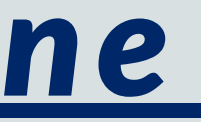

#### *[Moodle](https://wsiiz.pl/dla-studenta/wsparcie/biblioteka-wsiiz/publikacje-tradycyjne) - wybrane*

### *(najbardziej przydatne) podstawowe funkcje*

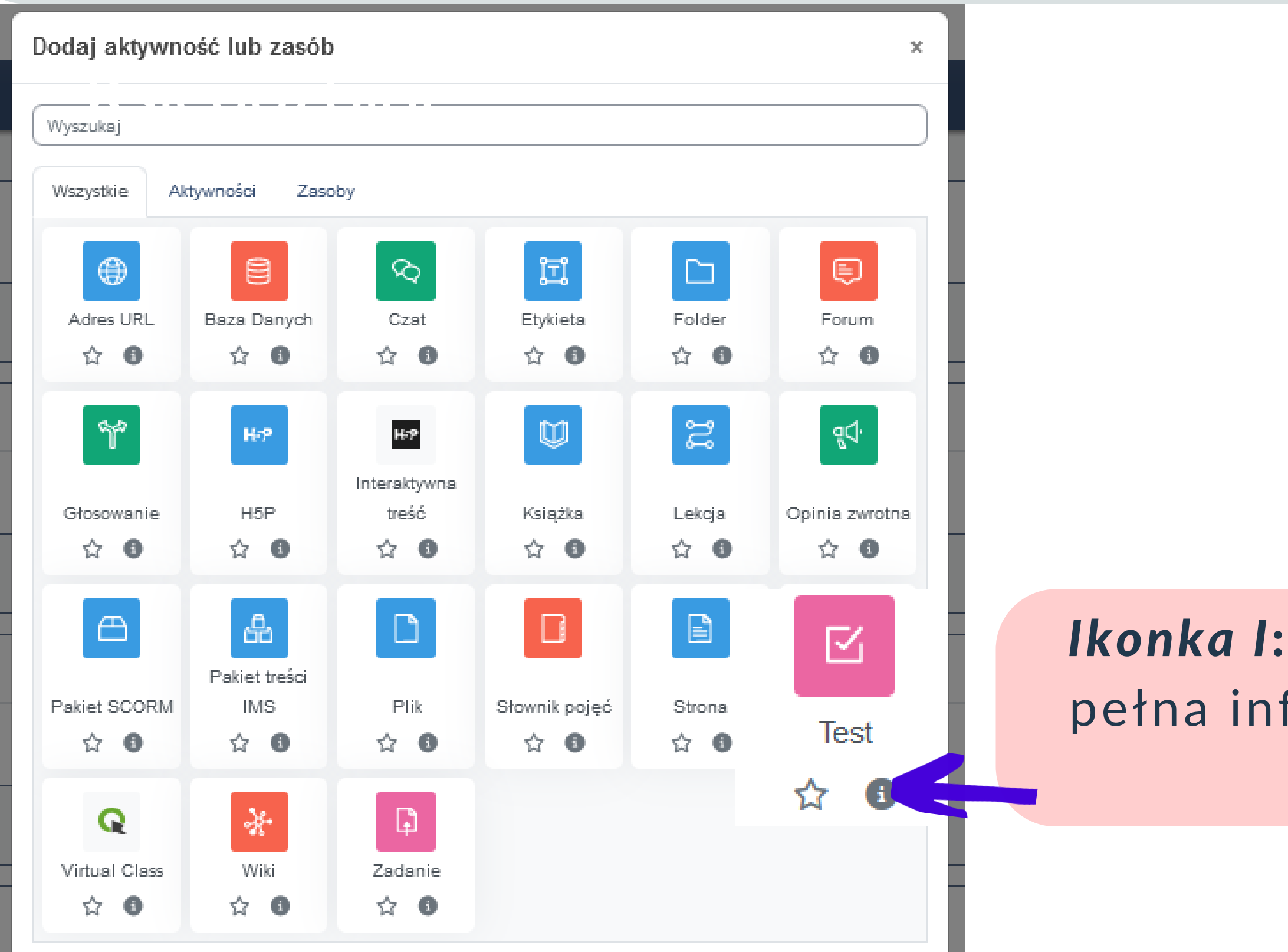

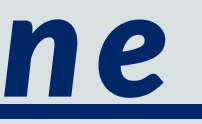

#### *[Moodle](https://wsiiz.pl/dla-studenta/wsparcie/biblioteka-wsiiz/publikacje-tradycyjne) - wybrane*

### *(najbardziej przydatne) podstawowe funkcje*

*Ikonka I*: po kliknięciu ukazuje się pełna informacja dotycząca danej fukcji

#### KOOMIC POMJEANT JET ITOMICE JENOICM Moodle podstawy 1. Koniec szkolenia

#### *[biblioteka@wsiiz.pl](mailto:biblioteka@wsiiz.pl) 22 562 35 31/30*

#### Dodatkowe materiały instruktażowe platformy Moodle: <https://tiny.pl/ctkzq>

Dziękujemy za ukończenie szkolenia. W najbliższym czasie pojawią się kolejne części

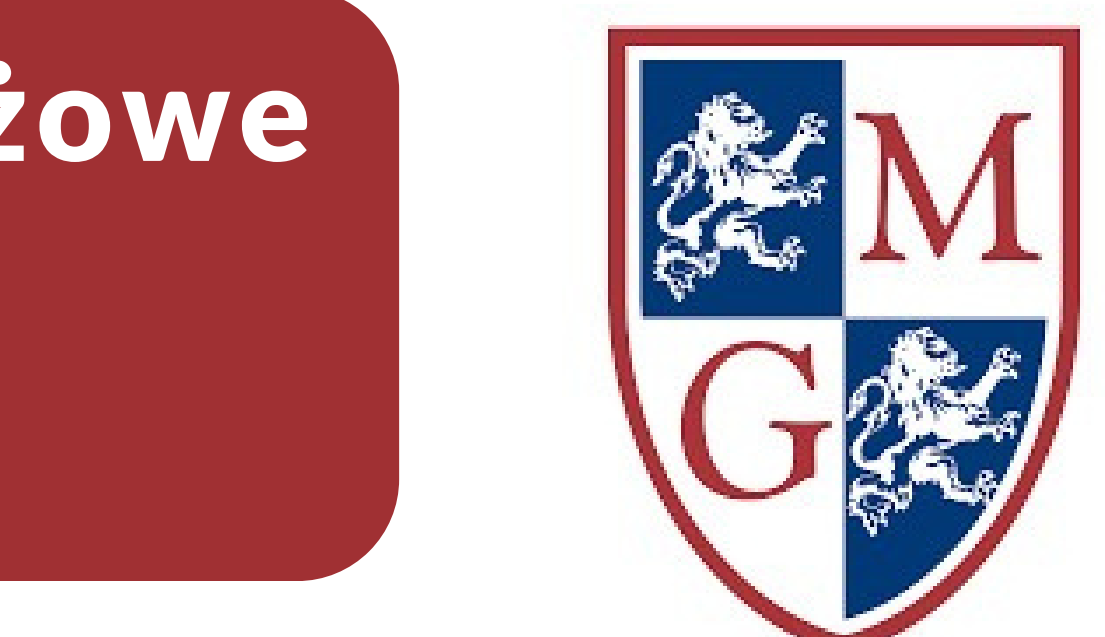